## How to record the ride data and control the bike with Cikada App?

Before riding the bike and recording the riding data you have to make sure that your Cikada App has connected the bike via Bluetooth and set "Active" to the bike. You can press the "Record" button or directly ride the bike you can find your Cikada App starts to record the riding data.

1. Tap the "Record" button to start recording riding data.

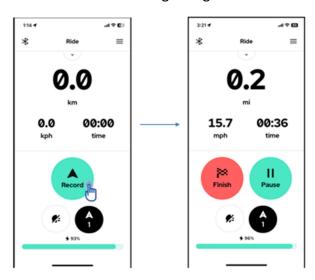

- 2. Tap the "Light" ( ) button to turn on/off front/rear light.
- 3. Tap the "PAS" ( ) button to change PAS.
- 4. Battery status display
- 5. Display GPS tracking information when riding

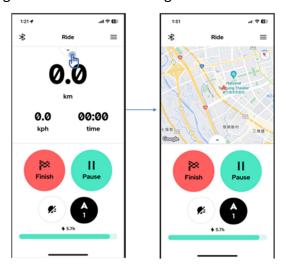